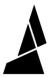

## End-of-Spool (Palette/Palette+)

This guide will take you through splicing together filament into a new spool of usable filament in Chroma using Palette.

Written By: Mosaic Support

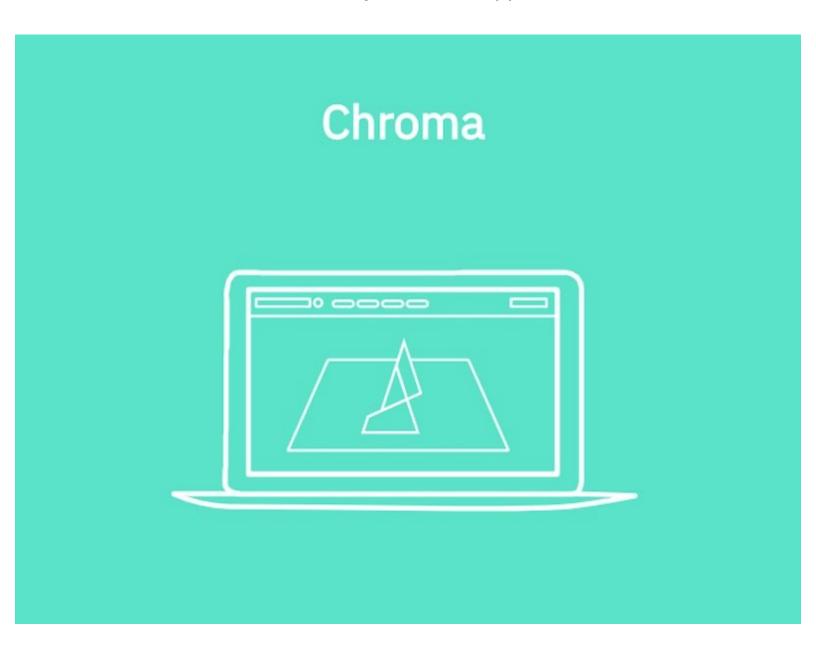

## **INTRODUCTION**

Have a lot of loose filament? Use Chroma to splice it together into a new spool of usable filament! To learn about this feature with a Palette 2 (S) (Pro), please see <a href="here">here</a>.

## **Step 1 — Generate Custom MSF**

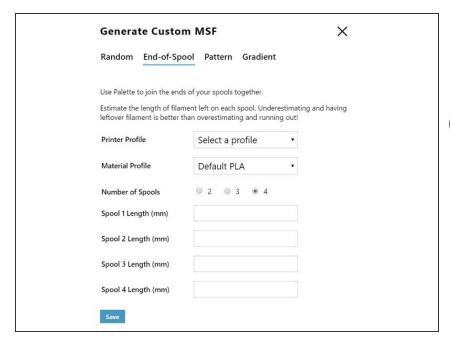

- Go to Tools > Generate Custom MSF > End-of-Spool to enter the lengths of filament for each spool.
- You can use an online tool to estimate the filament left in your spool.
- This will create a custom MSF for you which will splice your spools of leftover filament together.
- Once you have this MSF file, you can save this onto an SD card and insert the SD card into your Palette.
- Then, you have two options:
  - Splice Demo > With Printer mode. Using this mode, your Palette will produce filament as your printer uses it (during a print).
  - Splice Demo > Without Printer mode. You can use this mode to spool the filament.

If you have any questions, please send us a message at <a href="mailto:support@mosaicmfg.com">support@mosaicmfg.com</a>.